**COLLIACOBAHO** Заместитель генерального директора по метрологии ФБУ «УРАЛТЕСТ» Д.Г. Дедков  $M_{\cdot}$   $\overline{M}_{\cdot}$  $14\%$ *илона* 2022 г.  $\overline{\mathcal{K}}$ 

Государственная система обеспечения единства измерений

 $\overline{\phantom{a}}$ 

# **КОМПЛЕКСЫ ИЗМЕРИТЕЛЬНЫЕ «ПРИНЦ-Д»**

**МП 0291-2022**

Методика поверки

г. Екатеринбург 2022 г.

## **1 ОБЩИЕ ПОЛОЖЕНИЯ**

1.1 Настоящая методика устанавливает методы и средства первичной и периодической поверки комплексов измерительных «Принц-Д» (далее - «Принц-Д» или комплекс), изготавливаемых ООО Заводом «РаДан».

1.2 При проведении поверки должна обеспечиваться прослеживаемость поверяемого комплекса к следующим государственным первичным эталонам:

- ГЭТ118-2017 «Государственный первичный эталон единиц объемного и массового расходов газа» в соответствии государственной поверочной схемы для средств измерений объемного и массового расходов газа, утвержденной приказом Федерального агентства по техническому регулированию и метрологии от 11.05.2022 № 1133 (далее - Приказ Росстандарта № 1133);

- ГЭТ35-2021 «Государственный первичный эталон единицы температуры - кельвина в диапазоне от 0,3 до 273,16 К», ГЭТ34-2020 «Государственный первичный эталон единицы температуры - кельвина в диапазоне от 0 до 3200 °С» в соответствии с ГОСТ 8.558-2009 «ГСИ. Государственная поверочная схема для средств измерений температуры»;

- ГЭТ23-2010 «Государственный первичный эталон единицы давления паскаля» в соответствии с государственной поверочной схемы для средств измерений избыточного давления до 4000 МПа, утвержденной приказом Федерального агентства по техническому регулированию и метрологии от 29.06.2018 г. № 1339.

1.3 Методика поверки реализуется методом прямых измерений комплексом воспроизводимой эталоном величины.

1.4 При проведении первичной поверки партии до 50 шт. включительно, поверке подлежит каждый комплекс. Первичная поверка объема комплексов партии свыше 50 шт. производится выборочно с учетом основных положений ГОСТ Р ИСО 2859-1-2007.

Принимается приемлемый уровень качества AQL = 0,4 (процент несоответствующих единиц продукции 0,4 %). Вид несоответствия - отрицательный результат после выполнения любой из операции поверки п. 10 настоящей методики поверки. В качестве контроля выбирается общий уровень I.

В зависимости от объема партии по таблице 1 определяют объем выборки, приемочное и браковочное числа.

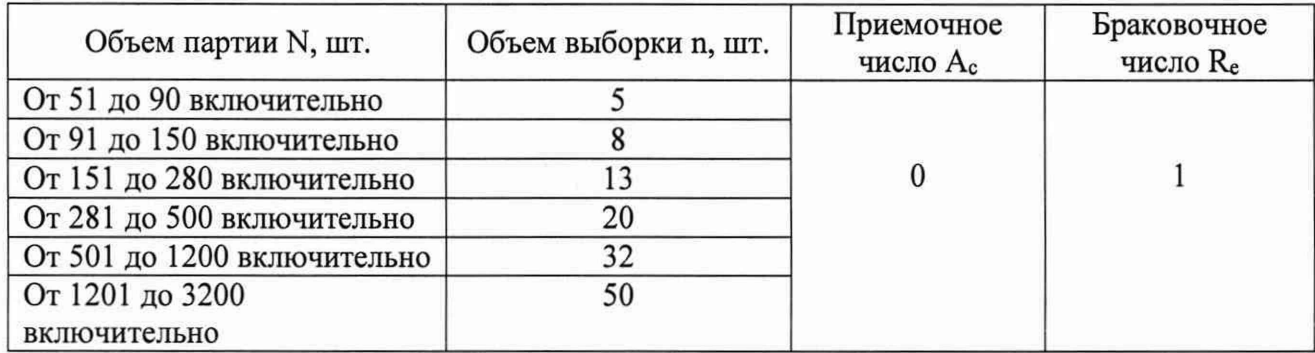

Таблица 1 - Определение объема выборки

В соответствии с ГОСТ Р 50779.12-2021 формируют выборку из п комплексов от объема N партии комплексов, подлежащих выборочной поверке. Отбор выборок проводят случайным образом после того, как все единицы продукции сформированы в партию.

# **2 ПЕРЕЧЕНЬ ОПЕРАЦИЙ ПОВЕРКИ СРЕДСТВА ИЗМЕРЕНИЙ**

При проведении поверки комплекса должны быть выполнены операции, указанные в таблице 2.

Таблица 2 - Операции поверки

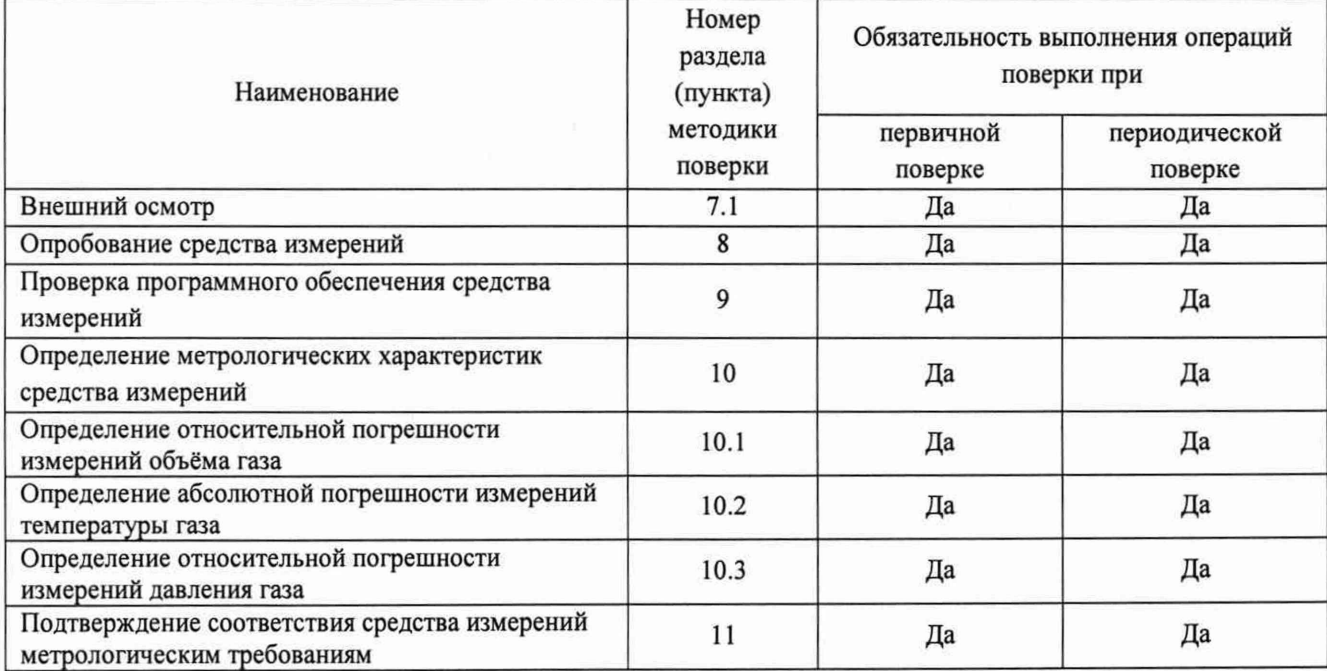

## **3 ТРЕБОВАНИЯ К УСЛОВИЯМ ПРОВЕДЕНИЯ ПОВЕРКИ**

3.1 При проведении поверки должны соблюдаться следующие условия:

- температура окружающего воздуха, ° С .......................................от 15 до 25;
- относительная влажность воздуха, % ......................................... от 45 до 75;

- атмосферное давление, к П а ................................................... от 84,0 до 106,7.

## **4 ТРЕБОВАНИЯ К СПЕЦИАЛИСТАМ, ОСУЩЕСТВЛЯЮЩИМ ПОВЕРКУ**

4.1 К проведению поверки допускаются лица, имеющие необходимую квалификацию, изучившие настоящую методику, эксплуатационную документацию комплексов и средств поверки.

# **5 МЕТРОЛОГИЧЕСКИЕ И ТЕХНИЧЕСКИЕ ТРЕБОВАНИЯ К СРЕДСТВАМ ПОВЕРКИ**

5.1 При проведении поверки должны применяться основные и вспомогательные средства поверки, приведенные в таблице 3.

Таблица 3 - Средства поверки

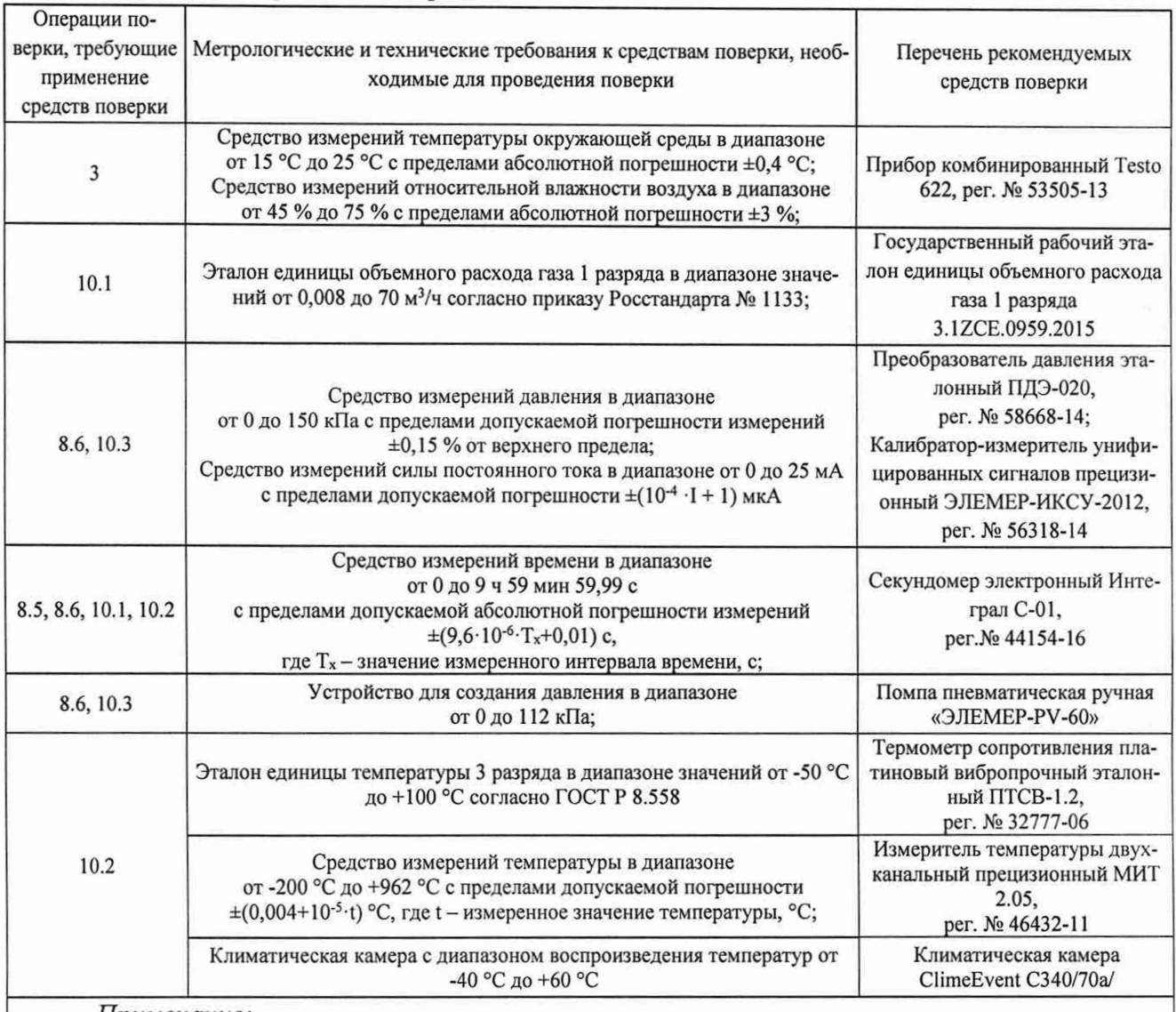

*Примечание:*

*Допускается использовать при поверке другие утвержденные и аттестованные эталоны единиц величин, средства измерений утвержденного типа и поверенные, удовлетворяющие метрологическим требованиям, указанным в таблице*.

# **6 ТРЕБОВАНИЯ (УСЛОВИЯ) ПО ОБЕСПЕЧЕНИЮ БЕЗОПАСНОСТИ ПРОВЕ-ДЕНИЯ ПОВЕРКИ**

6.1 При проведении поверки должны быть соблюдены требования инструкций по охране труда организации, выполняющей работы и оказывающей услуги по поверке средств измерений, аккредитованной на проведение поверки в соответствии с законодательством Российской Федерации об аккредитации в национальной системе аккредитации.

6.2 При проведении поверки необходимо соблюдать требования ГОСТ 12.2.003-91, ГОСТ 12.1.010-76, ГОСТ 12.2.007.0-75, ГОСТ IEC 60079-14-2013 и Правил по охране труда при эксплуатации электроустановок, утвержденных Приказом Минтруда России от 15.12.2020 N 903н.

6.3 При проведении поверки должны быть соблюдены требования безопасности, изложенные в эксплуатационной документации на комплексы и применяемые средства поверки.

## **7 ВНЕШНИЙ ОСМОТР СРЕДСТВА ИЗМЕРЕНИЙ**

7.1 При внешнем осмотре должно быть установлено соответствие комплекса следующим требованиям:

- комплектность должна соответствовать паспорту;

не должно быть видимых механических повреждений, дефектов и неисправностей соединительных элементов, влияющих на работоспособность комплекса;

маркировка должна содержать:

- наименование комплекса;

- эмблема и наименование завода-изготовителя;

- минимальное и максимальное значения объёмных расходов;

- заводской номер комплекса;

- знак утверждения типа (место его нанесения);

- год выпуска;

- степень защиты от внешних воздействий IP 54;

- на крышке с правой стороны знак ▲ расположения переключателя;

- штрихкод;

- QR-код;

- пределы допускаемой относительной погрешности измерений объема газа, приведенного к стандартным условиям;

- рабочее избыточное давление - 5 кПа.

В соответствии с требованиями ТР ТС 012/2011 комплексы дополнительно должны иметь маркировку:

- единый знак обращения продукции на рынке государств членов Таможенного союза;

- знак взрывобезопасности;

- наименование органа по сертификации и номер сертификата соответствия;

- маркировка взрывозащиты «1Ех ib НА Т4 Gb»;

- диапазон температур окружающей среды: -40 °С  $\leq$  Т<sub>а</sub> $\leq$  +60 °С.

должна быть подтверждена целостность пломбы предприятия-изготовителя;

должны быть сведения о результатах предыдущей поверки средств измерений, включенные в Федеральный информационный фонд по обеспечению единства измерений (при периодической поверке).

## **8 ПОДГОТОВКА К ПОВЕРКЕ И ОПРОБОВАНИЕ СРЕДСТВА ИЗМЕРЕНИЙ**

8.1 Подготовка к поверке

Перед проведением поверки комплексов выполняют следующие работы:

- подготавливают средства поверки к работе согласно эксплуатационной документации на них;

- перед проведением поверки комплексы выдерживают в помещении, где проводят поверку, не менее 1 ч.

8.2 Проверка герметичности и проверка потери давления

8.2.1 Потерю давления на комплексе допускается измерять одновременно с определением относительной погрешности измерений объема газа комплекса.

Проверку потери давления на комплексе проводят при максимальном расходе  $Q_{\text{мasc}}$ , м<sup>3</sup>/ч, в соответствии с типоразмером комплекса. Потерю давления измеряют с помощью средства измерений перепада давления, подсоединенного к входу и выходу комплекса. Измеряют среднее значение потери давления за цикл измерений при установившемся потоке воздуха с плотностью 1,2 кг/м<sup>3</sup> и расходе равном  $Q_{\text{макс, M}}^{3/q}$ .

8.2.2 Проверку герметичности комплекса допускается проводить одновременно с определением относительной погрешности измерений давления газа комплекса.

8.2.3 Для проверки герметичности устанавливают комплекс и эталонный преобразователь давления на устройство для создания давления. В системе создают давление (100 ± 2) кПа, выдерживают в течение 5 мин. Значение давления контролируют по эталону и комплексу.

#### **9 ПРОВЕРКА ПРОГРАММНОГО ОБЕСПЕЧЕНИЯ СРЕДСТВА ИЗМЕРЕНИЙ**

9.1 Согласно эксплуатационной документации комплекса на индикатор комплекса выводят идентификационные данные программного обеспечения (далее - ПО) и устанавливает соответствие данным, приведенным в описании типа.

# **10 ОПРЕДЕЛЕНИЕ МЕТРОЛОГИЧЕСКИХ ХАРАКТЕРИСТИК СРЕДСТВА ИЗМЕРЕНИЙ**

#### **10.1 Определение относительной погрешности измерений объёма газа**

10.1.1 Относительную погрешность измерений объема газа определяют в контрольных точках при следующих значениях расходов: Qмин, Q пер, Q ном, Q макс в зависимости от типоразмера комплекса в соответствии с таблицей 4.

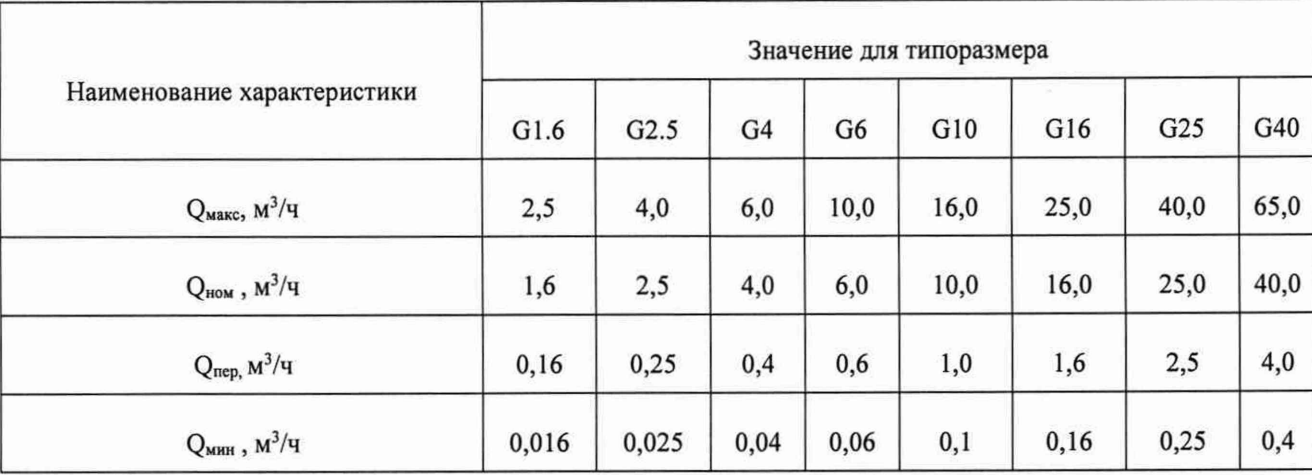

Таблица 4 - Контрольные точки

10.1.2 Относительную погрешность измерений объема газа, приведенного к стандартным условиям, и относительную погрешность измерений объема газа при рабочих условиях в диапазонах расхода определяют методом сравнения со значением, измеренным эталоном.

10.1.3 Отклонение расходов, задаваемых эталонной установкой от вышеприведенных значений, не должны превышать  $\pm 0.15$  %.

Измерения проводят при пропускании воздуха через комплекс сначала в одном направлении, затем в другом, минимальное время пропускания контрольного объема газа в соответствии с таблицей 5.

10.1.4 Относительную погрешность измерений объема газа  $\delta_{\text{vc.v.}}$ , %, приведенного к стандартным условиям, рассчитывают по формуле

$$
\delta_{\text{vc.y.}} = \left(\frac{V_{\text{kom}}}{(V_{\text{op}} \cdot \text{K})} \cdot \frac{101325}{P_o} \cdot \frac{T_o}{293,15} - 1\right) \cdot 100\,\,\%
$$
\n(1)

 $V_{\kappa o M}$  - объем прошедшего воздуха, измеренный комплексом, приведенный к где стандартным условиям, м<sup>3</sup>;

Р<sub>о</sub> - абсолютное давление, измеренное эталоном, кПа;

К - коэффициент сжимаемости газа (при испытаниях на воздухе значение равно 1);

 $V_{op}$  - объем прошедшего воздуха, измеренный эталоном, при рабочих условиях, м<sup>3</sup>, вычисляется по формуле

$$
V_{\rm op} = Q_{\rm op} \cdot \frac{\tau}{3600'}
$$
 (2)

где  $Q_{op}$  - образцовый расход при рабочих условиях,  $M^{3}/4$ , вычисляют по формуле

$$
Q_{\rm op} = Q_{20} \cdot \sqrt{\frac{r_{\rm o}}{293,15}} \quad , \tag{3}
$$

Q<sub>20</sub> - образцовый расход сопла при температуре 20 °С и влажности 60 % из где свидетельства о калибровке сопла, м<sup>3</sup>/ч;

 $T_0 = 273, 15 + t_0, K;$ 

 $t_0$ - температура воздуха в эталоне, °С;

τ - продолжительность поверки, с.

10.1.5 Относительная погрешность комплекса при измерении объема газа при рабочих условиях  $\delta_{V_{p,y}}$ , %, определяется программой по формуле

$$
\delta_{Vp.y.} = \left(\frac{V_{p.y.}}{V_{op}} \cdot \frac{P_{\text{KOM}}}{P_o} - 1\right) \cdot 100\% \,,\tag{4}
$$

 $V_{\text{p.v.}}$  - объем прошедшего воздуха, измеренный комплексом при рабочих где условиях, м<sup>3</sup>;

 $P_{\text{KOM}}$  – абсолютное давление газа на входе комплекса, кПа.

10.1.6 Для проведения поверки комплекса устанавливают на компьютер программу FlowP.exe, которую можно скачать на официальном сайте www.zavodradan.ru.

Подключают к USB-порту компьютера кабель адаптера USB БКГН.5014.00.00.000-02, изготавливаемого предприятием ООО Заводом «РаДан». Устанавливают на комплекс адаптер USB согласно рисунку 1.

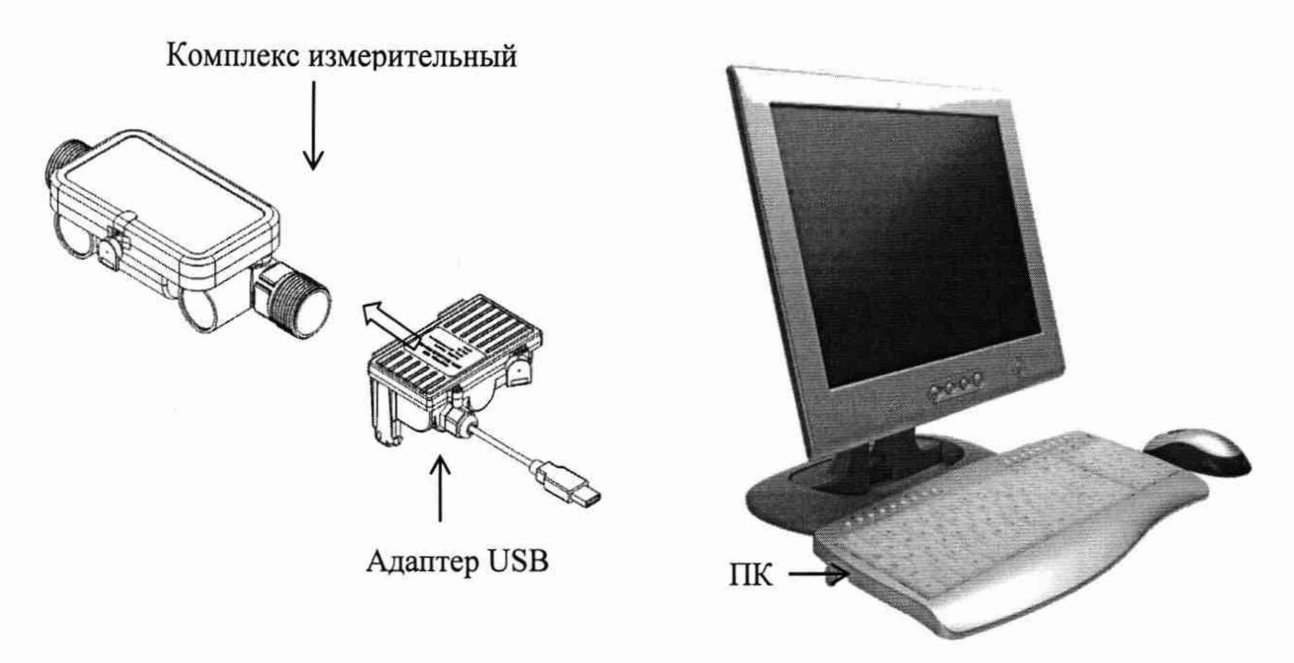

Рисунок 1 - Схема подключения комплекса для поверки

На компьютере запускают на выполнение программу FlowP.exe. На экране компьютера появится диалоговое окно программы, соответствующее рисунку 2.

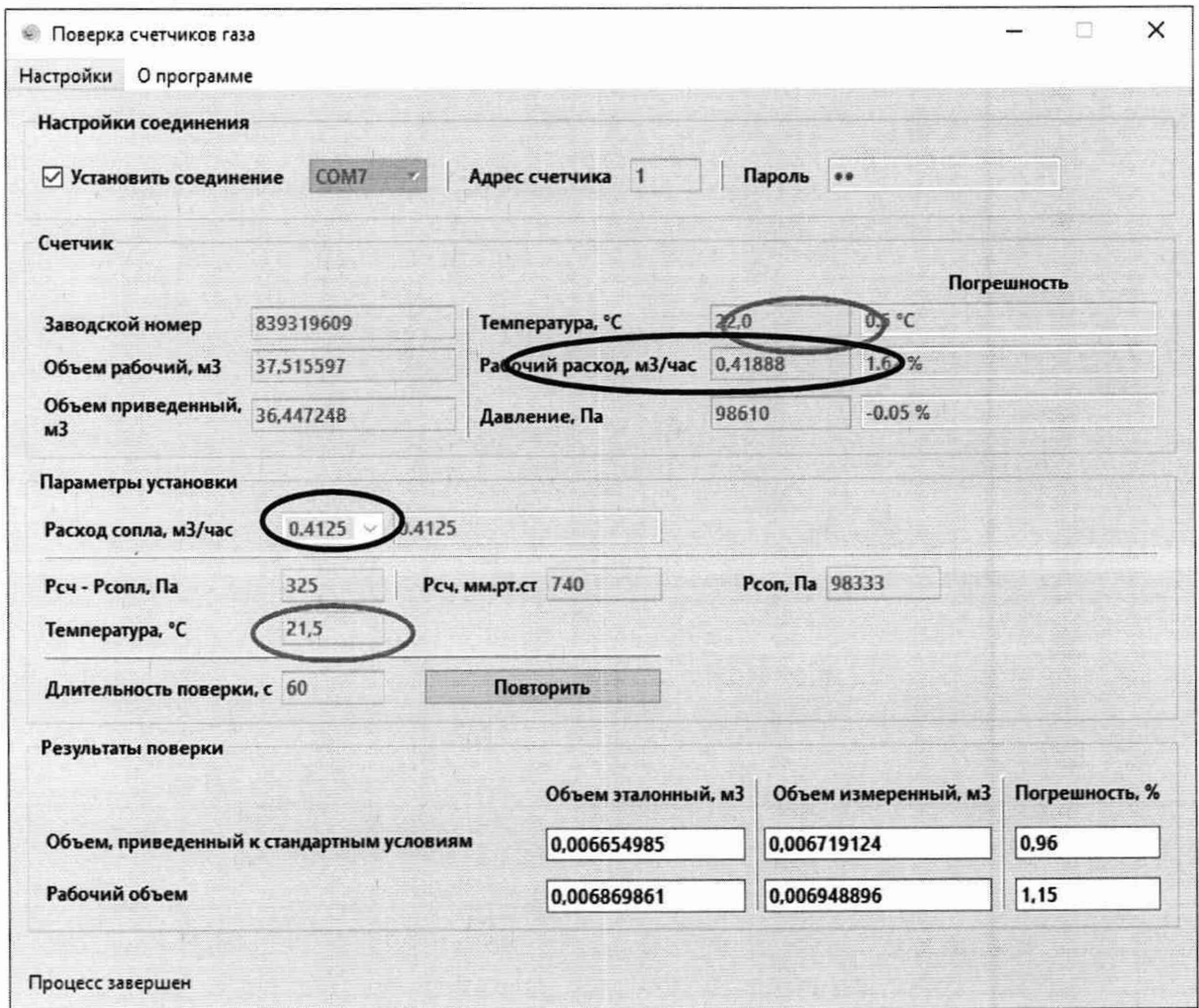

Рисунок 2 - Диалоговое окно программы «FlowP»

В окне программы на панели «Настройки соединения» выбрать COM-порт USBадаптера. После этого включить элемент управления «Установить соединение».

В окне программы на панели «Счетчик» будут отображаться значения параметров, считанные из комплекса:

- заводской номер;

- накопленный объем газа при рабочих условиях;
- накопленный объем газа при стандартных условиях;

- температура газа, измеренная комплексом;

- текущий расход газа при рабочих условиях, измеренный комплексом;

- абсолютное давление газа, измеренное комплексом.

10.1.7 В окне программы на панели «Параметры установки» задают значения параметров рабочего эталона и условий поверки:

- образцовый расход эталона;

- образцовую температуру эталона;

- абсолютное давление на входе сопла, или падение давления от комплекса до входа сопла, в зависимости от типа средств измерения давления;

- абсолютное давление газа на входе комплекса;

- длительность поверки (длительность пропускания воздуха через комплекс) не менее времени, указанного в таблице 5.

10.1.8 Включают на рабочем эталоне расход, пользуясь эксплуатационной документацией на эталон, ожидают стабилизацию потока - показания рабочего расхода газа комплекса (в соответствии с рисунком 2) колеблются около значения расхода сопла.

Сверяют температуру комплекса на панели «Счетчик», согласно рисунку 2, и температуру поверяемой среды в эталоне, разница не должна превышать пределов ±1,5 °С. При разнице температуры потока в эталоне и в помещении произвести «продувку» комплекса, пропуская через него максимальный расход Q<sub>макс</sub> до нормализации температуры.

Далее нажимают кнопку «Запуск поверки».

10.1.9 По окончании на панели «Результаты поверки» отобразятся результаты поверки комплекса на установленном поверочном расходе:

- значение эталонного объема при рабочих условиях;

- значение эталонного объема, приведенного к стандартным условиям;

- значение объема, измеренного комплексом, при рабочих условиях;

- значение объема комплекса, приведенного к стандартным условиям;

- значение относительной погрешности комплекса при рабочих условиях;

- значение относительной погрешности комплекса при измерении объема, приведенного к стандартным условиям.

10.1.10 При каждом значении расхода воздуха измерения проводят до трех раз. Если по результатам первого измерения относительная погрешность комплекса не превышает предела допускаемой относительной погрешности в соответствии с таблицей 5, повторное измерение не проводят. В противном случае измерения повторяют и за результат принимают среднее арифметическое из полученных значений.

### **10.2 Определение абсолютной погрешности измерений температуры газа**

**10.2.1 Определение абсолютной погрешности измерений температуры газа с помощью программы FlowTune.exe**

10.2.1.1 Поверка канала измерения температуры при одновременном считывании показаний с нескольких комплексов на основании выборки из партии проводится с применением программы FlowTune.exe и поверочного стенда, который состоит из нескольких адаптеров RS-485/RS-232 БКГН.5014.00.00.000-06, объединенных в сеть RS-485 при помощи USB-контроллера, изготавливаемого предприятием ООО Заводом «РаДан».

10.2.1.2 Для проведения поверки снять со штуцеров комплексов защитные заглушки. Поместить комплексы в климатическую камеру. Установить на комплексы адаптеры RS-485/RS-232.

10.2.1.3 Подключить кабель поверочного стенда к компьютеру. На компьютере запустить на выполнение программу FlowTune.exe. На экране появится диалоговое окно программы, нажатьна кнопку «Пользователь», в появившемся диалоговом окне выбрать пользователя «Tuner».

10.2.1.4 Для установки связи с адаптером нажать на кнопку «Настройки», в диалоговом окне перейти во вкладку «Установка» и выбирать com-порт USB-адаптера.

10.2.1.5 Связь с комплексами установить с помощью меню «Сервисные функции», выбрав необходимую команду.

10.2.1.6 В климатическую камеру рядом с комплексами установить чувствительные элементы эталонных термометров. Подключить кабели эталонных термометров согласно их эксплуатационной документации.

10.2.1.7 В меню климатической камеры на панели «Уставка» задать температуру поверки (минус 40 °С, плюс 20 °С, плюс 60 °С).

10.2.1.8 После выхода температуры на заданный режим выдержать комплексы вместе с эталонными термометрами не менее 40 мин.

10.2.1.9 По истечение времени выдержки нажать на кнопку «Поверка», перейти во вкладку «Т и Р», в строке «Температура» задать значение температуры эталона. Значение абсолютной погрешности измерений температуры, вычисленное программой, выводится в строке «Погр. °С», согласно рисунку 3.

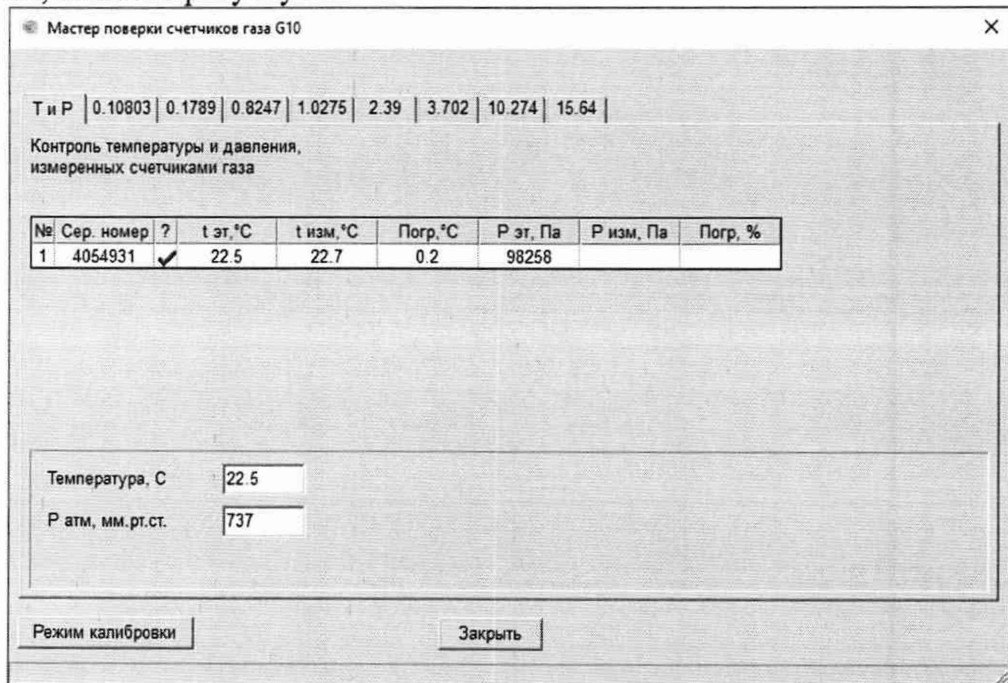

Рисунок 3 - Поверка канала измерения температуры

10.2.2 Определение абсолютной погрешности измерений температуры газа с помощью программы FlowP.exe

10.2.2.1 В случае проведения поверки канала измерения температуры комплекса при единичном подключении удобнее использовать программу FlowP.exe с применением адаптера USB BKTH.5014.00.00.000-02.

10.2.2.2 Для проведения поверки снять со штуцеров комплекса защитные заглушки. Установить на комплекс адаптер USB согласно рисунку 1. В окне программы FlowP.exe выполнить настройки соединения комплекса с компьютером и включить элемент управления «Установить соединение».

10.2.2.3 Поместить комплекс в климатическую камеру, рядом с комплексом установить чувствительный элемент эталонного термометра. Подключить кабель адаптера к компьютеру. Подключить кабель эталонного термометра согласно его эксплуатационной документации.

10.2.2.4 В меню климатической камеры на панели «Уставка» задать температуру поверки (минус 40 °С, плюс 20 °С, плюс 60 °С).

10.2.2.5 После выхода температуры на заданный режим выдержать комплекс вместе с эталонным термометром не менее 40 мин.

10.2.2.6 В окне программы на панели «Параметры установки» задать значение температуры эталона. Значение абсолютной погрешности измерений температуры, вычисленное программой, выводится в окне программы на панели «Счетчик».

10.2.2.7 По окончании поверки комплекса выключить элемент управления «Установить соединение», а затем снять адаптер. Закрыть программу FlowP.exe. Отключить кабель адаптера USB от компьютера.

### 10.3 Определение относительной погрешности измерений давления газа

10.3.1 Относительную погрешность измерений абсолютного давления газа комплекса определяют при (112 ± 2) кПа, (100 ± 2) кПа, (90 ± 2) кПа, (84 ± 2) кПа.

10.3.2 На один конец патрубка мерного тракта комплекса установить заглушку, обеспечивающую герметичность внутренней полости комплекса. Другой конец патрубка мерного тракта подключить к устройству для создания давления. Так же к устройству для создания давления подключают эталонный преобразователь давления.

10.3.3 Поочередно задают значения давления по п.10.3.1.

10.3.4 Каждый раз после стабилизации давления фиксируют значение давления на дисплее комплекса и эталоне.

10.3.5 Относительную погрешность измерений абсолютного давления газа комплекса  $\delta_n$ , %, определяют для каждого измеренного значения по формуле

$$
\delta_p = \left(\frac{P_{n3M} - P_{\mu}}{P_{\mu}}\right) \cdot 100\% \tag{5}
$$

где  $P_{u_3w}$  – абсолютное давление, измеренное комплексом, кПа;  $P_{\pi}$  – абсолютное давление, измеренное эталоном, кПа.

#### **ИЗМЕРЕНИЙ** ПОДТВЕРЖДЕНИЕ СООТВЕТСТВИЯ **СРЕДСТВА** 11 МЕТРОЛОГИЧЕСКИМ ТРЕБОВАНИЯМ

11.1 Комплекс, не удовлетворяющий требованиям п.7.1, дальнейшей поверке не подлежит.

11.2 Результат проверки потери давления считают положительным, если измеренное по п.8.6.1 среднее значение потери давления не превышает 400 Па.

11.3 Комплекс считается герметичным, если за время проверки по п.8.6.2 не наблюдается изменения давления более 1 кПа.

11.4 Результаты проверки ПО считают положительными, если установлено полное соответствие идентификационных данных ПО комплекса данным, приведенным в описании типа.

11.5 Результат поверки по п.10.1 считают положительным, если полученные значения относительной погрешности измерений объема газа, приведенного к стандартным условиям, и относительной погрешности измерений объема газа при рабочих условиях в каждой контрольной точке не превышают значений, приведенных в таблице 5.

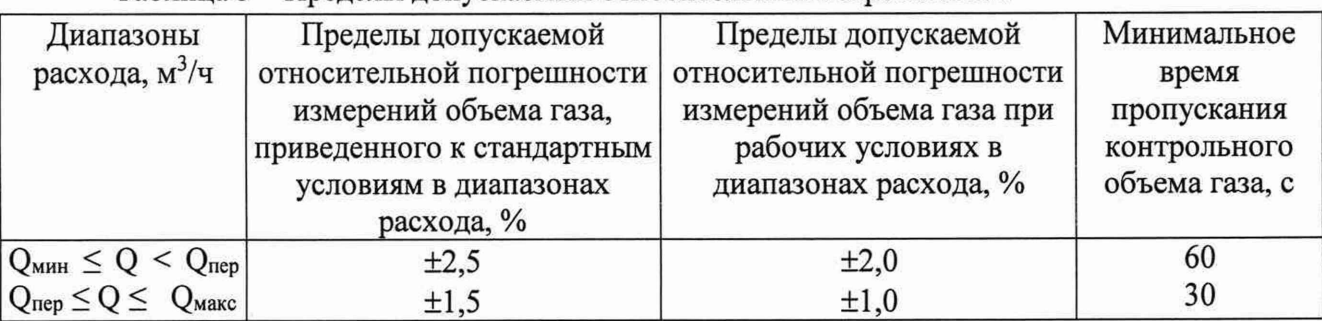

Таблица 5 - Пределы допускаемых относительных погрешностей

11.6 Результат поверки по п. 10.2 считают положительным, если полученные значения абсолютной погрешности комплекса во всех контрольных точках не превышает допускаемых пределов ±1,5 °С.

11.7 Результат поверки по п. 10.3 считают положительным, если полученные значения относительной погрешности измерений абсолютного давления не превышают допускаемых пределов ±0,6 %.

11.8 Обработка результатов выборочной первичной поверки:

1) если число несоответствующих единиц комплексов в выборке менее или равно приемочному числу Ас, всю партию признают годной;

2) если число несоответствующих единиц равно или превышает браковочное число Re, партию признают негодной с позиции выборочного контроля. Подвергают поверке каждый комплекс данной партии, к применению допускают только те комплексы, которые прошли поверку в соответствии с настоящей методикой поверки с положительным результатом.

#### **12 ОФОРМЛЕНИЕ РЕЗУЛЬТАТОВ ПОВЕРКИ**

12.1 По результатам поверки оформляют протокол поверки.

Протокол поверки выдается по заявлению владельца комплекса или лица, представляющего его на поверку и указавшего при сдаче (оформлении) комплекса на поверку необходимость выдачи протокола поверки.

12.2 Положительные результаты поверки комплекса оформляют в виде электронной записи, передаваемой в Федеральный информационный фонд по обеспечению единства измерений и, по заявлению владельца средства измерений, на средство измерений выдается свидетельство о поверке.

12.3 Отрицательные результаты поверки комплекса оформляют в виде электронной записи, передаваемой в Федеральный информационный фонд по обеспечению единства измерений и, по заявлению владельца средства измерений, на средство измерений выдается извещение о непригодности.

12.4 Информация об объеме проведенной поверки передается в Федеральный информационный фонд по обеспечению единства измерений в соответствии с порядком создания и ведения Федерального информационного фонда по обеспечению единства измерений, передачи сведений в него и внесения изменений в данные сведения, предоставления содержащихся в нем документов и сведений, предусмотренным частью 3 статьи 20 Федерального закона N 102-ФЗ, с обязательным указанием в сведениях о поверке информации об объеме проведенной поверки.

12.5 Для комплексов, прошедших первичную поверку на основании выборки, в Федеральный информационный фонд по обеспечению единства измерений в виде электронной записи передают сведения о результатах поверки всех комплексов, входящих в партию, из которых осуществлялась выборка.